# HAL3000 POČÍTAČE | GAMING | TECHNOLOGIE

# **NÁVOD K POUŽÍVÁNÍ POČÍTAČE HAL3000**

CZ

### Vážený zákazníku,

Děkujeme Vám za nákup značkového počítače HAL3000 vyrobeného firmou 100MEGA Distribution s.r.o.

Abyste mohl počítač používat nejen ke své plné spokojenosti, ale také bezpečně, přečtěte si prosím následující informace.

### **Důležité informace na začátek:**

- Výrobek je určen pro používání v kanceláři nebo domácnosti, v žádném případě nesmí být používán v prostředí s možnou vlhkostí.
- Zařízení je určeno pro provoz při běžné pokojové teplotě při teplotním rozmezí +10 °C až +35 °C.
- Zařízení smí být připojeno pouze k napájecí síti, jejíž parametry odpovídají informacím na typovém štítku počítače.
- Zařízení smí být připojeno pouze originálním, nepoškozeným třívodičovým napájecím kabelem.
- Nevstupujte do vnitřních částí zařízení. Při neodborné manipulaci může dojít k úrazu elektrickým proudem, případně k mechanickému poškození zařízení.
- Zabraňte vniknutí jakýchkoliv předmětů nebo kapaliny do otvorů v krytu počítače
- U zařízení lze provádět pouze povrchové čištění od prachu a nečistot. Čištění lze provést pouze ve vypnutém stavu zařízení na povrchu suchým hadříkem. Při čištění nepoužívejte aerosolové čisticí prostředky, organická rozpouštědla apod.
- V případě, že je zařízení skladované nebo přepravované za nižší teploty, musí být před uvedením do provozu temperováno minimálně 1 hodinu na teplotu okolního prostředí.

### **NÁVOD na obnovu operačního systému a další pomocné programy najdete na www.HAL3000.cz/podpora**

## **SPRÁVNÉ ZAPOJENÍ POČÍTAČE**

2

### **Připojení napájecího kabelu k počítači:** Připojení monitoru k počítači:

1

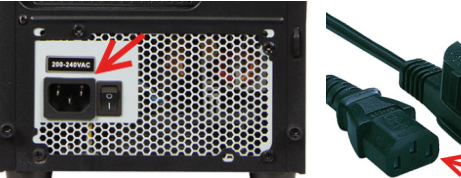

### **Připojení klávesnice, myši a dalších periferií:**

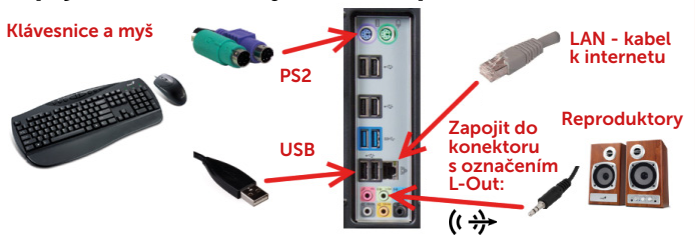

## 3 **PRVNÍ ZAPNUTÍ POČÍTAČE**

Při prvním spuštění počítače HAL3000 s operačním systémem Microsoft Windows probíhá nastavení systému Windows. Během této doby NEVYPÍNEJTE ani NERESTARTUJTE počítač, v případě přerušení neproběhne konfigurace korektně a dojde k poškození instalace operačního systému Windows.

Po úspěšném prvním nastavení uvidíte na obrazovce monitoru výběr jazyka a lokalizace klávesnice. V dalším kroku budete vyzváni k zadání uživatelského účtu a hesla (nepovinné). Po dokončení celého nastavení bude za krátkou chvíli zobrazena základní plocha Windows a můžete začít počítač používat.

V případě jakéholi problému s vaším počítačem HAL3000 nás neváhejte kontaktovat na **www.hal3000.cz/podpora**

Pokud se během používání zobrazí výzva "Aktivujte Windows", je nutné provést aktivaci licence operačního systému. Přejděte do Nastavení a aktivujte systém Windows. Po připojení počítače do sítě internet proběhne aktivace automaticky.

Připojení k monitoru závisí na konfiguraci zakoupeného počítače. Podívejte se na zadní stranu Vašeho počítače. Obsahuje-li počítač konektory ve vodorovné poloze, nachází se ve spodní polovině počítače, proveďte zapojení podle obrázku **A**, v opačném případě proveďte zapojení podle obrázku **B**.

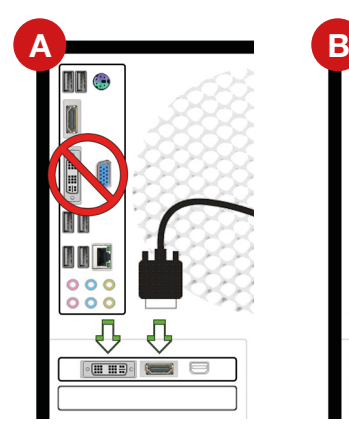

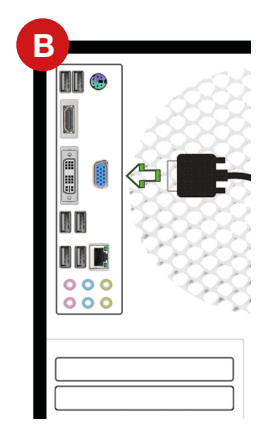

obrázky mají pouze informativní charakter

www.hal300

Počítač je vybaven různými typy grafických konektorů. Připojení monitoru proveďte opatrně s ohledem na konektor, kterým je vybaven. (Upozornění: některé aktuální modely grafických karet již nepodporují analogové VGA připojení, proto tímto konektorem nejsou vybaveny). V případě, že vlastníte monitor či projektor pouze s analogovým VGA vstupem, doporučujeme výměnu za novější model s digitálním připojením.

### **Souhrn nejpoužívanějších konektorů:**

**HAL3000** 

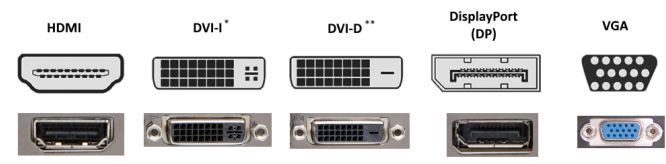

\*umožňuje připojení redukce na VGA \*\*není možné připojit redukci na VGA

# HAL3000 POČÍTAČE | GAMING | TECHNOLOGIE

# **NÁVOD NA POUŽITIE POČÍTAČA HAL3000**

**SK** 

### Vážený zákazník,

Ďakujeme Vám za nákup značkového počítača HAL3000, vyrobeného firmou 100Mega Distribution s.r.o.

Aby ste mohli počítač používať nie len k svojej plnej spokojnosti, ale tiež bezpečne, prečítajte si prosím nasledujúce informácie.

### **Dôležité informácie na úvod:**

- Výrobok je určený pre používanie v kancelárií alebo v domácnosti, v žiadnom prípade nesmie byť používaný v prostredí s možnou vlhkosťou.
- Zariadenie je určené k prevádzke pri bežnej izbovej teplote pri teplotnom rozmedzí +10 °C až +35 °C.
- Zariadenie smie byť pripojené iba k napájacej sieti, ktorej parametre zodpovedajú informáciám na typovom štítku počítača.
- Zariadenie smie byť pripojené iba originálnym, nepoškodeným trojvodičovým napájacím káblom.
- Nevstupujte do vnútorných častí zariadení. Pri neodbornej manipulácií môže dôjsť k úrazu elektrickým prúdom, prípadne k mechanickému poškodeniu zariadenia.
- Zabráňte vniknutiu akýchkoľvek predmetov alebo kvapaliny do otvorov v kryte počítača.
- Pri zariadení je možné vykonávať výhradne povrchové čistenie od prachu a nečistôt. Čistenie je možné vykonať iba vo vypnutom stavu zariadenia na povrchu suchou handričkou. Pri čistení nepoužívajte aerosólové čistiace prostriedky, organické rozpúšťadlá apod.
- V prípade, že je zariadenie skladované alebo prepravované pri nižších teplotách, musí byť pred uvedením do prevádzky temperované minimálne 1 hodinu na teplotu okolia.

**NÁVOD na obnovu operačného systému a ďalšie pomocné programy nájdete na www.HAL3000.cz/podpora**

## **SPRÁVNE ZAPOJENIE POČÍTAČA**

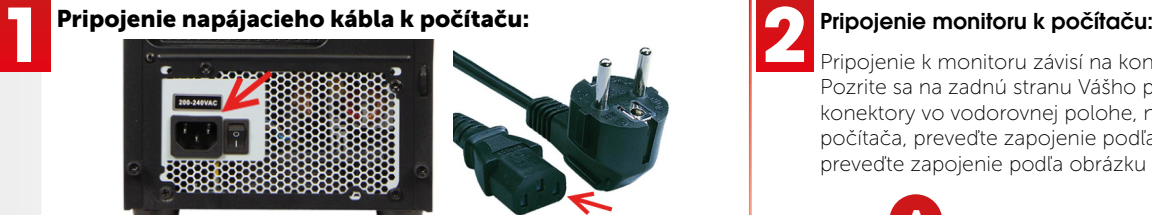

### **Pripojenie klávesnice, myši a ďalších periférii:**

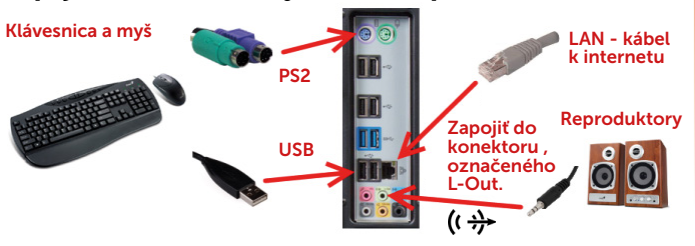

## **PRVÉ ZAPNUTIE POČÍTAČA**

3

Pri prvom spustení počítača HAL3000 s operačným systémom Microsoft Windows prebieha nastavenie systému Windows. V priebehu tohto procesu NEVYPÍNAJTE ani NEREŠTARTUJTE počítač, v prípade prerušenia neprebehne konfigurácia korektne a bude poškodená inštalácia operačného systému Windows.

Po úspešnom prvom nastavení uvidíte na obrazovke monitoru výber jazyka a lokalizácie klávesnice. V ďalšom kroku budete vyzvaný k zadaniu užívateľského účtu a hesla (nepovinné). Po dokončení celeho nastavenia bude za moment zobrazená základná plocha Windows a môžete začat používať počítač.

V prípade akéhokoľvek problému s vaším počítačom HAL3000 nás neváhajte kontaktovať na **www.hal3000.cz/podpora**

Ak sa v priebehu používania zobrazí výzva "Aktivujte Windows", je potrebné aktivovať licenciu operačného systému. Prejdite do Nastavenia a aktivujte systém Windows. Po pripojení počítača do siete internet dôjde k aktivácii automaticky.

Pripojenie k monitoru závisí na konfi gurácií zakúpeného počítača. Pozrite sa na zadnú stranu Vášho počítača. Ak obsahuje počítač konektory vo vodorovnej polohe, nachádza sa v spodnej polovici počítača, preveďte zapojenie podľa obrázku **A**, v opačnom prípade preveďte zapojenie podľa obrázku **B**.

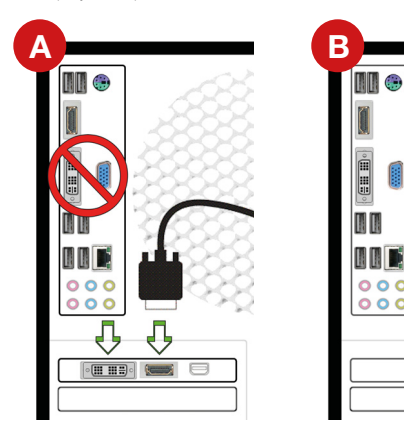

Počítač je vybavený rôznymi typmi grafických konektorov. Monitor pripojte opatrne, s ohľadom na konektor, ktorým je vybavený. (Upozornenie: niektoré aktuálne modely grafických kariet už nepodporujú analógové VGA pripojenie, preto nedisponujú týmto konektorom.) V prípade, ze vlastníte monitor alebo projektor iba s analógovým VGA vstupom, odporúčame výmenu za aktuálnejší model s digitálnym pripojením.

### **Zoznam najpoužívanejších konektorov:**

**HAL3000** 

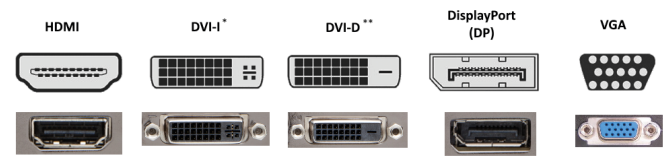

\*umožňuje pripojenie redukcie VGA \*\*Neumožňuje pripojenie redukcie VGA

 $\mathsf{obr}$ ázky mají pouze informativní charakter

www.hal300